# epati

# Web Filtreleme İstemci Grubu Bazlı Yapılandırma

Ürün: Antikor v2 - Yeni Nesil Güvenlik Duvarı Yapılandırma Örnekleri

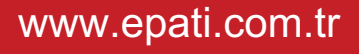

epati **Cicor Web Filtreleme İstemci Grubu Bazlı Yapılandırma**

## **Kısa Anlatım**

Kurumumuzda birden fazla istemci grubu ve bu gruplara göre izin/engel kuralları oluşturabiliriz. Antikor NGFW üzerinde istemci grubu oluşturarak web filtreleme yapımı anlatılacaktır.

### **Network Şeması**

# **Konfigürasyon**

İlk olarak **Tanımlamalar** menüsünde **İstemci Grupları** sekmesine giriş yapılır.

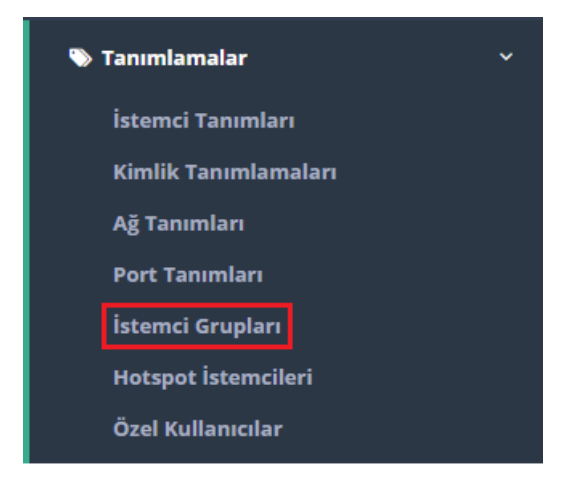

#### **Ekle** butonuna tıklanarak grup oluşturulur.

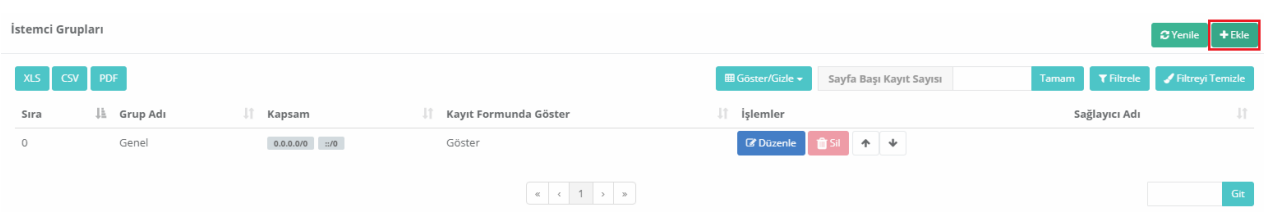

Kapsam olarak **Öğrenci** IP aralığı girilebilir.(Aşağıdaki resimde tüm network**öğrenci** olarak tanımlanmıştır.)

#### İstemci Grupları - Kayıt Düzeltme

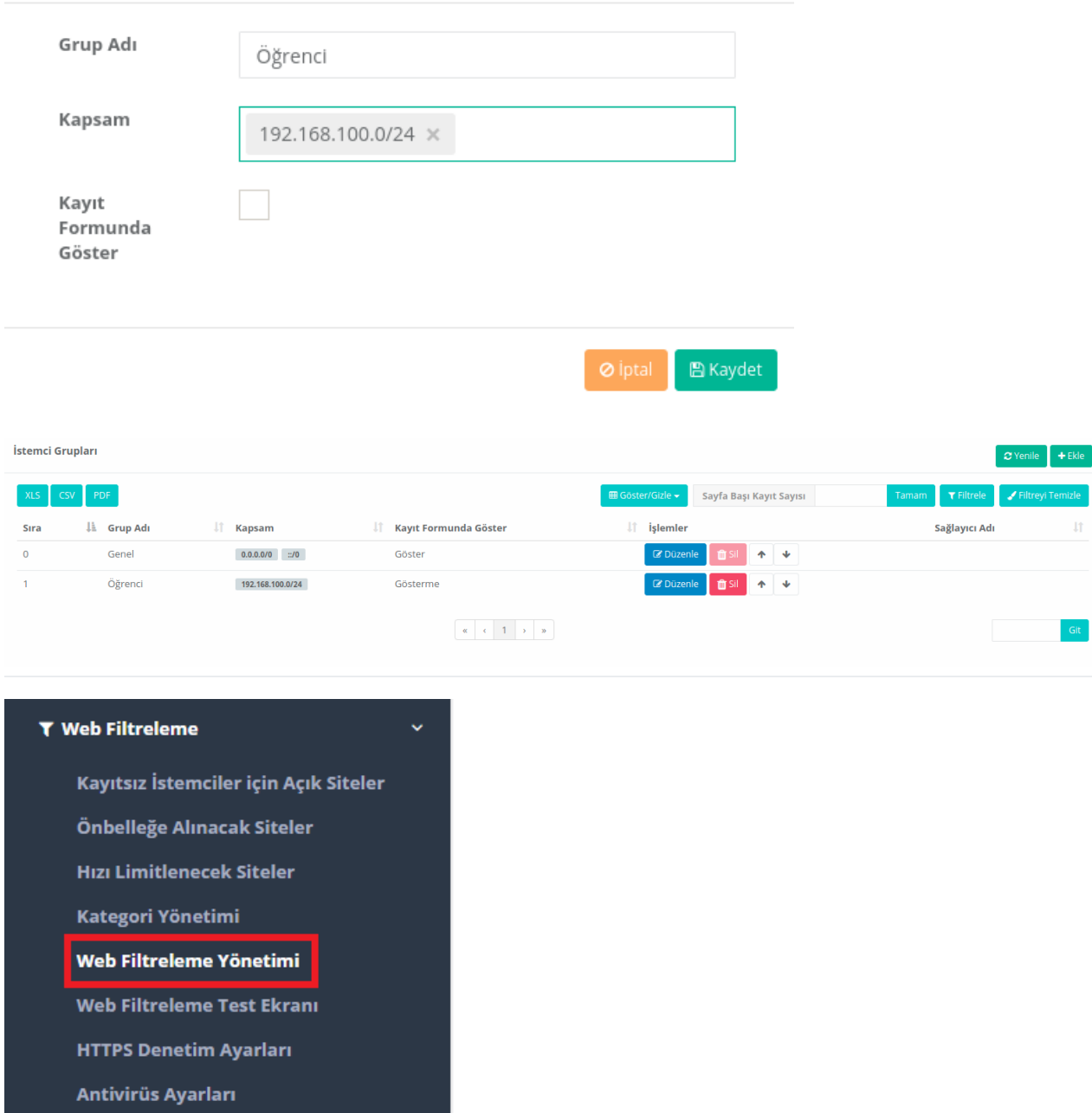

Güvenilir Proxy Sunucuları

Oluşturduğumuz grub Web filtreleme politikasına dahil etmek için ilk olarak Web Filtreleme Yönetiminde bulunan hangi web filtreleme politikası üzerinde uygulanacaksa o politikanın Üyeler butonuna tıklanmalıdır.

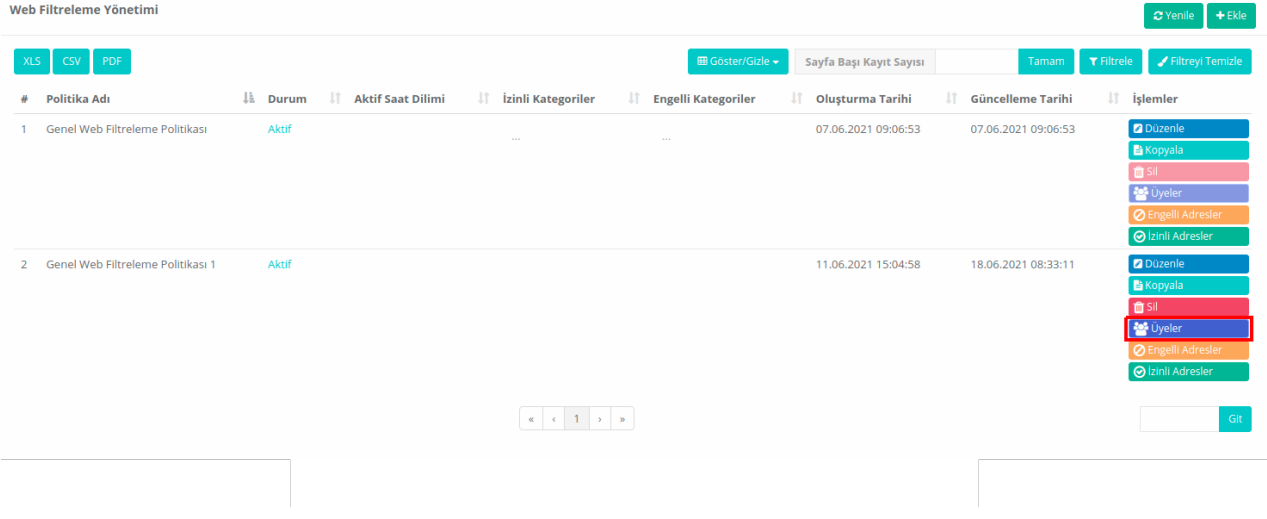

 $\times$ 

#### **Düzenle** butonuna tıklanır.

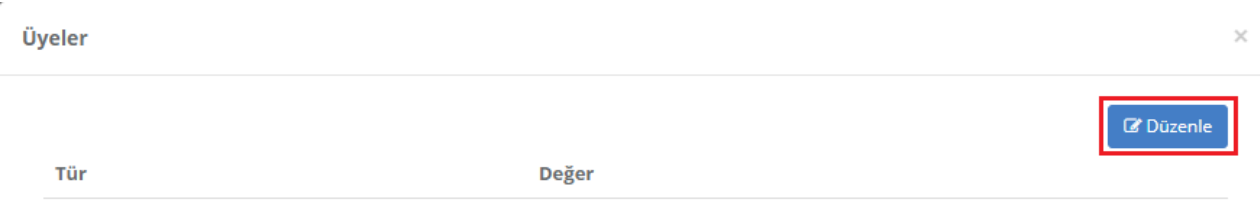

#### **Üye Türü** olarak İstemci Grupları seçildikten sonra oluşturduğumuz istemci grubu **Öğrenci** seçilir.

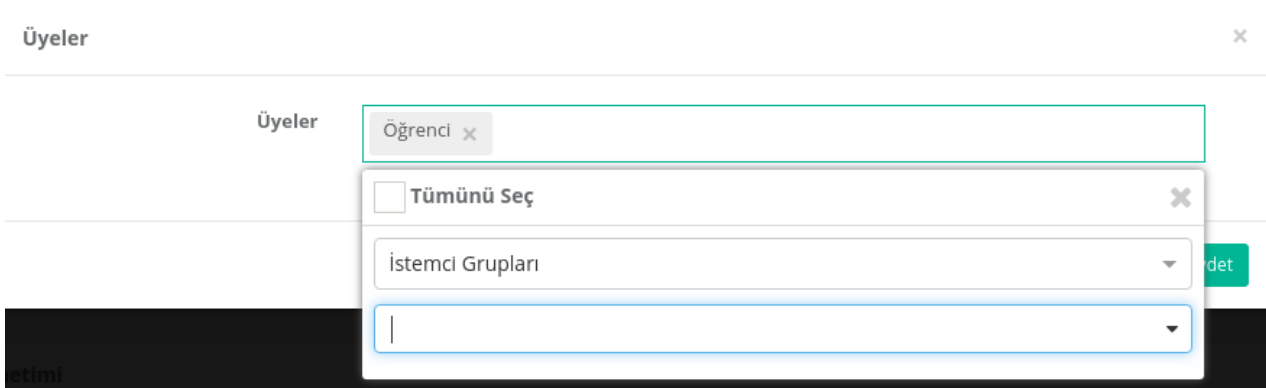

#### **İstemci Gruplarında** yaratılan **Öğrenci** grubu eklenir.

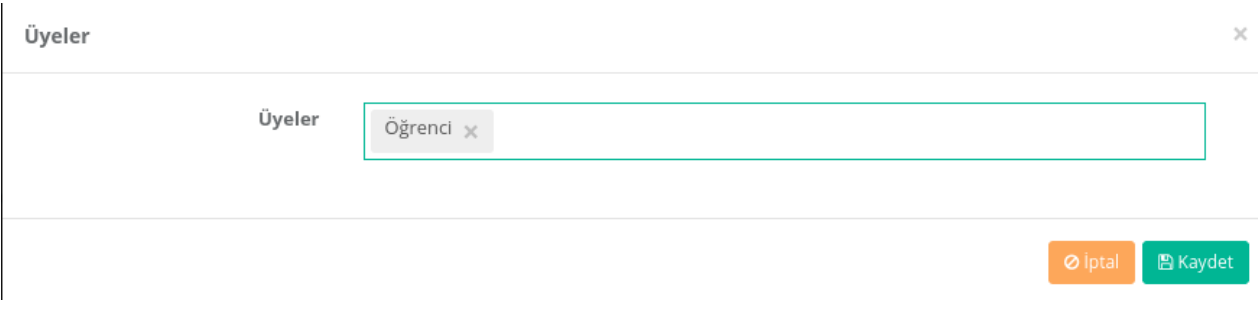

Oluşturulan istemci grubuna tabi istemciler Web Filtreleme Politikasına eklenmiş izin ve engellere takılırlar.

Daha sonra yapılandırmaların etkin olabilmesi için, sağ üste tarafta bulunan**Tanımları Uygula**ya tıklanır, sonra **Hepsini Uygula** tıklanır, böylelikle **Web Filtreleme İstemci Grubu Bazlı** yapılandırması tamamlanır.

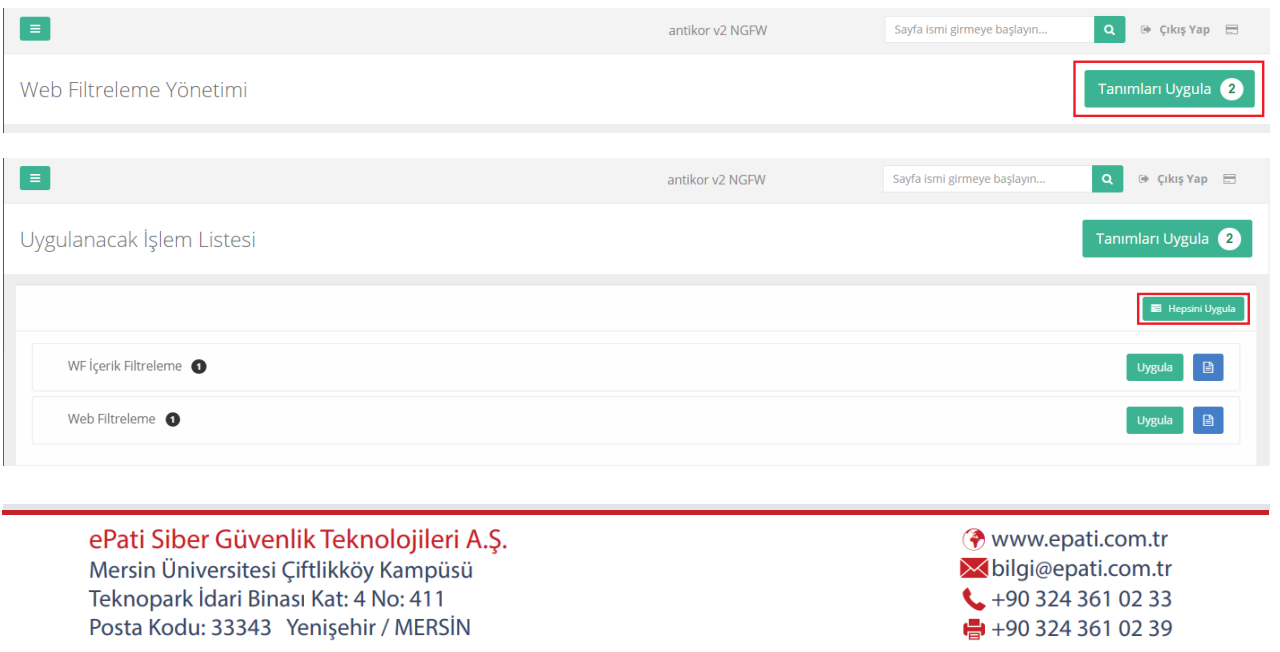